**نکات آموزشی پرینتر:**

 $\bullet$ 

 $\bullet$ 

 $\bullet$ 

 $\bullet$ 

 $\mathbf \Omega$ 

 $\bullet$ 

 $\bullet$ 

 $\bullet$ 

 $\bullet$ 

S  $\bullet$ 

 $\mathcal{E}$  $\overline{\mathbf{C}}$ 

S  $\bullet$ 

 $\bullet$ 

B

۱-ازقراردادن کاغذهای مچاله شده-منگه دار آغشته به (چسب نواری یامایع که برروی کاغذخشک شده باشد  $-$ کاغذهای دارای سربرگ(که به صورت مجموعه ای به هم صحافی شده ونیازبه جداکردن دستی دارد)درپرینترجداخودداری فرماییدزیراباعث آسیب جدی به درام مکارتریج پرینترمی گرددودرمواردی منجربه خرابی غلتک پرینترشده که درصورتی که نیازبه خارج نمودن پرينترباشدواحديابخش بامشكلات عمده ای مواجه می گردد

۲-زمانی که اقدام به ارسال پرینت به چاپگرمی نماییدوچاپگرعمل چاپ راانجام نمی دهدازارسال مجددداکیونت جهت چاپ خودداری فرماییدزیرابه علت مشکل درسخت افزارپرینتر-یاتمام شدن کاغذویاقطعی کابل برق یاUSB پرینتراین خطارخ داده وارسال بی

دلیل داکیونت سبب می گرددبه محض اتصال کابل برق پرینتریا لیسپرینترشروع به چاپ تعدادزیادی کاغذتکراری نمایدکه باعث بالارفتن هزينه مصرفي كاغذياكارتريج بخش خواهدشد.

-زمانی که چاپگربه دلایل ذکرشده $\mathsf{r}$ دربالاشروع به چاپ بی دلیل کاغذنمودبه هیچ عنوان نبایدپرینترراخاموش کردزیراخاموش نمودن پرینترباعث JAM کردن پرینترشده وچراغ نارنجی رنگ پرينترروشن شده وبرروی LCD پرینترکلمه JAM ظاهرخواهدشد.

-4صهاًی کِ پشیٌتشتِ ّشدلیلی ضشٍع تِ چاج داکیومنت تکراری نمودضمن حفظ خونسردی ابتداfeederکاغذپرینترراازجایخودبه بیرون-بکشید(جاکاغذی رابیرون بکشید پوسپس ازروی سیستمی که اقدام به ارسال داکیومن نمودید ر<u>وش اول </u>:علامت پرینترکوچکی درکنارساعت ویندوزظاهرخواهدشد دابل

کلیک کرده وسپس برروی لهنک های ارسالی راست کلیک کرده وگزینه ٍ cancel رابزنیدواین کارراآنقدرتکرارکنیدکه تمامی داکیونت ها ولینک هابسته شود.

**de** 

**A** 

CO

**A** 

 $\bigcirc$ 

 $\bigcirc$ 

روش دوم :برروی start وسپس گزینه printer&faxes رفته وبرروی پرینتری که که کنارآن تیک خورده راست کلیک کرده cancel all documents وگزینه رابزنیدمطابقشکلزیر:

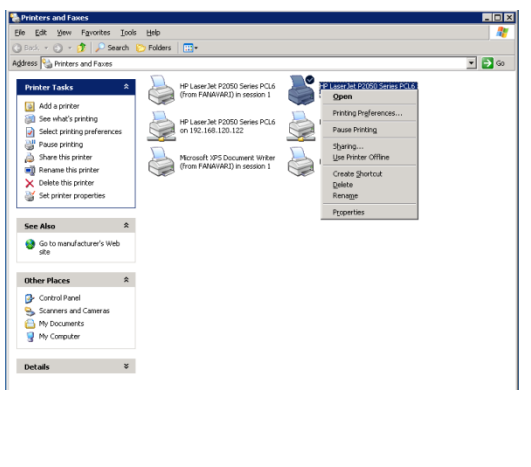

ه-درصورتی که درزمان ارسال داکیونت جهت چاپ باصدایی شبیه به صدای غرش

 $\bullet$  C  $\circ$  C  $\circ$  C  $\circ$  C  $\circ$  C  $\circ$  C  $\circ$  C  $\circ$  C  $\circ$  C  $\circ$  C  $\circ$  C  $\circ$  C  $\circ$  C  $\circ$  C  $\circ$  C  $\circ$  C  $\circ$ 

پرینترمواجه شدید وپرینترعمل چاپ راانجام ندادضمن حفظ خونسردی ابتدا جاکاغذی (feederکاغذ پایین) رابیرون کشیده وسپس ازقسمت جاکاغذی بالا استفاده نمایید.

 $\bullet$ 

 $\bullet$ 

 $\bullet$ 

 $\mathbf \heartsuit$ 

 $\bullet$ 

 $\bullet$ 

 $\mathbf{\Omega}$ 

 $\overline{\mathbf{C}}$ 

 $\bullet$ 

 $\bullet$ 

 $\mathsf{P}^{\mathsf{c}}$  $\overline{\mathbf{C}}$ 

 $\mathbf{S}$  $\bullet$ 

BO  $\bullet$ 

-6خْت چاج پشیٌت ّایی هثل پشیٌت آمبولانس که نیازبه چاپ برروی کاغذ A5 می باشدحتماازجاکاغذی بالا استفاده نمایید.

-7صهاًی کِ چشاغ چطوک صى ًاسًدی پرینترروشن می باشدبه چنددلیل است ودراین زمان ازارسال داکیونت جدیدجهت چاپ خودداری فرمایید:

الف:کاغذپرینترتمام شده

ب-پرینترJAM کرده که دراین زم ان برروی LCD پرینترنیز کلمه JAM درج شده که دراکثرموارمربوط به گیرکردن کاغذیامنگنه درداخل پرینتر می باشد.

ج-کارتریج درست درجای خودواردنشده است

د-اشکال درقطعه سخت افزاری می باشد.

که تمامی مواردبالابه جزموردالف نیازبه حضور کارشناس IT می باشد

-8خْت چاج کاغزتِ صَ ست دٍسٍایتذاتشسٍی منوی استارت رفته سپس گزینه printer&faxes راکلیک کنیدبرروی پرینتری که کنارآن تیک خورده رایت کلیک کرده وگزینه ٍ printer preferences رابزنیدمطابق شکل زیر:

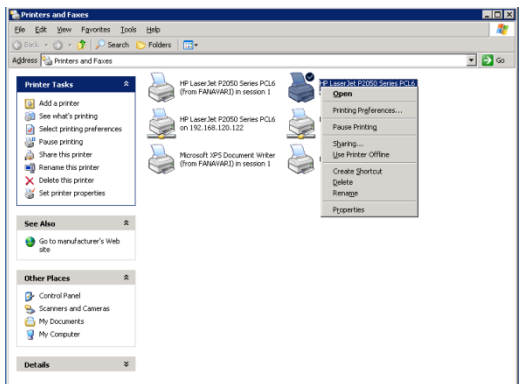

سپس ازسربرگ finishing اقدام به تیک print on both sides <sub>ز</sub>دن گزینه

بنماييدوپس ازگرفتن پر ينت به صورت پشت ورو تیک مربوط راحتمابردارید (آموزش بند ۸ قبلا ازطریق اتوماسیون اداری ارسال گردیده است(

 $\bigcirc$ 

B

**Co** 

B

**Co** 

B

B

 $\bigcirc$ 

 $\bigcirc$ 

 $\bigcirc$ 

 $\bigcirc$